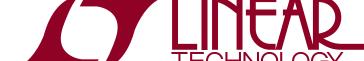

### DEMO MANUAL DC1608A

### LT3745 16-Channel LED Driver

#### DESCRIPTION

Demonstration circuit 1608A features the LT®3745, 16-channel 50mA LED driver with buck controller and serial interface. Each channel has an individually adjustable 12-bit (4096-step) grayscale PWM dimming control and a 6-bit (64-step) dot correction current adjustment. Both dimming control and current adjustment are accessible via a 30MHz cascadable serial data interface. Individual open/short LED and overtemperature flags are sent back during status read back.

Three LT3745's are connected in series to control 16 RGB LEDs stuffed on the demo board. Each IC drives a separate color. The evaluation software installed in a host computer

communicates with the DC1608A via the interface board DC590B, an USB serial controller.

The LT3745 data sheet gives a complete description of the part, its operation and application information. The datasheet must be read in conjunction with this quick start guide for working on or modifying the demo circuit 1608A.

Design files for this circuit board are available at http://www.linear.com/demo

T, LT, LTC, LTM, Linear Technology and the Linear logo are registered trademarks and QuikEval is a trademark of Linear Technology Corporation. All other trademarks are the property of their respective owners.

### **PERFORMANCE SUMMARY** Specifications are at T<sub>A</sub> = 25°C.

| SYMBOL             | PARAMETER                        | CONDITIONS | MIN | TYP | MAX | UNITS |
|--------------------|----------------------------------|------------|-----|-----|-----|-------|
| $V_{IN}$           | Input Supply Range               |            | 9   |     | 40  | V     |
| V <sub>OUT-R</sub> | Precharge Voltage (Red)          |            |     | 3.4 |     | V     |
| V <sub>OUT-G</sub> | Precharge Voltage (Green)        |            | 4.2 |     |     | V     |
| V <sub>OUT-B</sub> | Precharge Voltage (Blue) 4.2     |            |     | V   |     |       |
| $f_S$              | Free-Running Switching Frequency |            |     | 400 |     | kHz   |

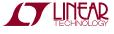

### **QUICK START PROCEDURE**

Demonstration circuit 1608A is easy to set up to evaluate the performance of the LT3745. Refer to Figure 1 for proper measurement equipment setup and follow the procedure below:

- Install the QuikEval<sup>™</sup> System software on the host computer. The software can be downloaded from http:// www.linear.com/designtools/software/quick\_eval.jsp
- 2. Install Microsoft .NET framework. The software can be downloaded from http://www.microsoft.com/NET/
- Copy LT3745Release folder to the host computer. Run vcredist\_x86.exe. You may need to restart the computer.

- 4. Place jumpers in the following positions:
  - **JP1** On
  - JP2 TO PWMCK
- 5. Connect the demo board to DC590B as shown in Figure 1.
- 6. With power off, connect the input power supply to  $V_{\mbox{\footnotesize{IN}}}$  and GND
- 7. Apply 9V to 40V to DC1608A input.
- 8. Run LTcolorLEDarray.exe in the LT3745Release folder.
- 9. The initial start-up screen appears, at this point, none of the LEDs should light up. Proceed with board evaluation.

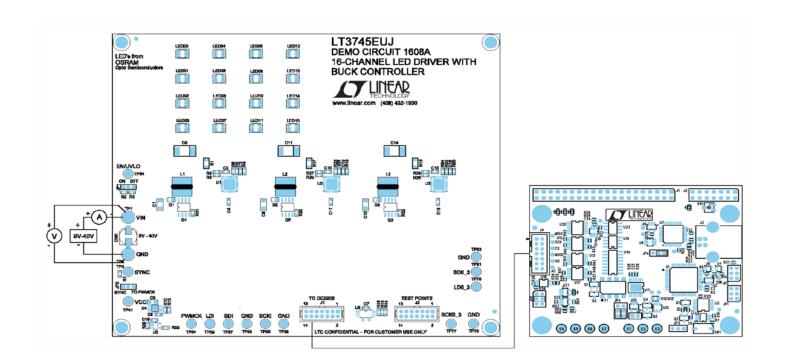

Figure 1. Proper Measurement Equipment Setup

LINEAR TECHNOLOGY

#### **OPERATING THE CONTROL SCREEN**

Figure 2 is the initial start-up screen that appears when the program is launched.

1. Send Data Frame to Chip.

Double-click one of the black squares in the "LED Colors" grid. The standard color selector dialog box appears. Select a color and click "OK." Or select the LED number in the "LED Configuration" grid, adjust the LED color by moving the sliding bars.

Click the command button labeled "Send Data Frame to Chip." Verify that the LEDs light up in corresponding colors.

2. Play Pattern File.

Click the "Browse" button and pick the file "test". Click the command button labeled "Play Pattern File." Verify that all 16 RGB LEDs light up in red, green, blue and white in sequence.

Check the "Auto-Update Data/Loop File" option. Click the command button labeled "Play Pattern File." Click the "stop" button at any time to stop.

3. Append Data Frame to Pattern File.

Create a blank text file. Click the "Browse" button and pick this new file. Create and then add the first data frame to the file by clicking the "Append Data Frame to Pattern File" button. Create the second data frame and add it to the file by clicking the "Append" button. Repeat until all the data frames are added to the file. Click the command button labeled "Play Pattern File."

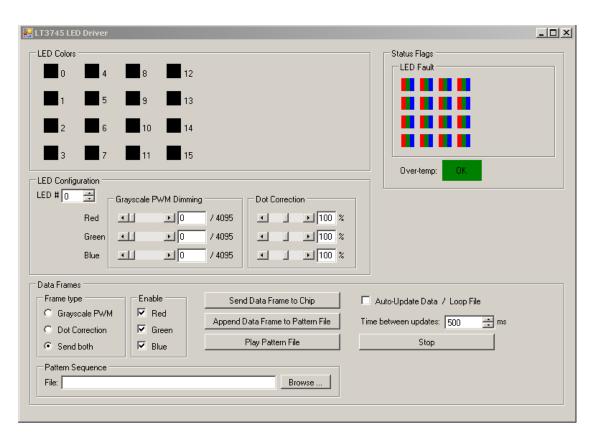

Figure 2. GUI Control Panel Start-Up Screen

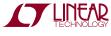

# DEMO MANUAL DC1608A

## **PARTS LIST**

| ITEM         | QUANTITY       | REFERENCE-DESCRIPTION                                    | DESCRIPTION                              | MANUFACTURER'S PART NUMBER       |  |
|--------------|----------------|----------------------------------------------------------|------------------------------------------|----------------------------------|--|
| Required Cir | cuit Component | ts                                                       |                                          |                                  |  |
| 1            | 3              | C1, C9, C12                                              | Capacitor, 1206, 2.2µF, 10%, 50V, X5R    | Murata GRM31CR71H225KA88L        |  |
| 2            | 3              | C2, C10, C13                                             | Capacitor, 0603, 0.47µF, 10%, 16V, X7R   | TDK C1608X7R1C474KT              |  |
| 3            | 3              | C3, C15, C16                                             | Capacitor, 0603, 10nF, 10%, 50V, X7R     | AVX 06035C103KAT2A               |  |
| 4            | 3              | C4, C17, C18                                             | Capacitor, 0603, 10µF, 10%, 6.3V, X5R    | Murata GRM188R60J106ME47D        |  |
| 5            | 1              | C5                                                       | Capacitor, 0805 1µF, 10%, 50V, X7R       | Murata GRM21BR71H105KA12L        |  |
| 6            | 1              | C6                                                       | Capacitor, 0603, 1µF, 10%, 16V, X7R      | TDK C1608X7R1C105K               |  |
| 7            | 2              | C7, C19                                                  | Capacitor, 0603, 0.1µF, 10%, 50V, X7R    | TDK C1608X7R1H104K               |  |
| 8            | 3              | C8, C11, C14                                             | Capacitor, 7343 220µF, 20%, 6.3V, POSCAP | SANYO POSCAP 6TPE220ML           |  |
| 9            | 3              | D1, D2, D3                                               | Diode, Rectifier, Barrier, Schottky, 1A  | Diodes Inc. DFLS160              |  |
| 10           | 16             | LED00-LED15                                              | LED, Top, 6-Lead                         | OSRAM LRTB-G6TG                  |  |
| 11           | 3              | L1, L2, L3                                               | Inductor, 15µH                           | Würth 744778115                  |  |
| 12           | 3              | Q1, Q2, Q3                                               | XSTR, P-channel MOSFET                   | Vishay Si9407BDY                 |  |
| 13           | 3              | R1, R17, R18                                             | Resistor, 1206, 0.05Ω, 1%, 1/8W          | SUSUMU RL32R-R050-F              |  |
| 14           | 1              | R2                                                       | Resistor, 0603, 499k, 1%, 1/10W          | Vishay CRCW0603499KFKEA          |  |
| 15           | 1              | R3                                                       | Resistor, 0603, 100k, 1%, 1/10W          | Vishay CRCW0603100KFKEA          |  |
| 16           | 3              | R4, R19, R20                                             | Resistor, 0603, 133k, 1%, 1/10W          | Vishay CRCW0603133KFKEA          |  |
| 17           | 4              | R5, R7, R21, R23                                         | Resistor, 0603, 10k, 1%, 1/10W           | Vishay CRCW060310K0FKED          |  |
| 18           | 1              | R6                                                       | Resistor, 0603, 18.2k, 1%, 1/10W         | Vishay CRCW060318K2FKEA          |  |
| 19           | 3              | R8, R25, R26                                             | Resistor, 0603, 150k, 1%, 1/10W          | Vishay CRCW0603150KFKEA          |  |
| 10           | 3              | R9, R27, R28                                             | Resistor, 0603, 86.6k, 1%, 1/10W         | Vishay CRCW060386K6FKEA          |  |
| 21           | 1              | R10                                                      | Resistor, 0603, 20.5k, 1%, 1/10W         | Vishay CRCW060320K5FKED          |  |
| 22           | 1              | R13                                                      | Resistor, 0603, 12.4k, 1%, 1/10W         | Vishay CRCW060312K4FKED          |  |
| 23           | 3              | R14, R15, R16                                            | Resistor, 0603, 5.1k, 1%, 1/10W          | Vishay CRCW06035K10FKED          |  |
| 24           | 2              | R22, R24                                                 | Resistor, 0603, 24.9k, 1%, 1/10W         | Vishay CRCW060324K9FKED          |  |
| 25           | 1              | R29                                                      | Resistor, 0603, 23.2k, 1%,, 1/10W        | Vishay CRCW060323K2FKED          |  |
| 26           | 3              | R31, R32, R33                                            | Resistor, 0603, 5.1Ω, 1%, 1/10W          | Vishay CRCW06035R10FNEA          |  |
| 27           | 3              | U1, U2, U3                                               | IC, 16-Channel LED Driver                | Linear Technology LT3745EUJ      |  |
| 28           | 1              | U4                                                       | IC, LT3010EMS8E                          | Linear Technology LT3010EMS8E    |  |
| 29           | 1              | U5                                                       | IC, LTC1799CS5                           | Linear Technology LTC1799CS5     |  |
| 30           | 1              | U6                                                       | IC, 24LC025-I/ST                         | Microchip Tech. 24LC025-I/ST     |  |
| dditional De | emo Board Circ | uit Components                                           |                                          |                                  |  |
| 1            | 1              | CIN1                                                     | Capacitor, 22µF, 20%, 50V                | Sun Elect. 50CE22BS              |  |
| 2            | 0              | R30                                                      | Resistor, 0603, 0Ω, Jumper Option        | Vishay CRCW06030000Z0ED Option   |  |
| lardware     |                |                                                          | 1                                        |                                  |  |
| 1            | 2              | JP1, JP2                                                 | Header, 3-Pin, 2mm                       | Samtec TMM-103-02-L-S            |  |
| 2            | 1              | J1                                                       | Header, 2×7 2mm                          | Molex 87831-1420                 |  |
| 3            | 0              | J2                                                       | Header, 2×7 2mm Option                   | Molex 87831-1420 Option          |  |
| 4            | 2              | TP1, TP2                                                 | Turrets                                  | Mill-Max 2501-2-00-80-00-00-07-0 |  |
| 5            | 14             | TP3, TP41, TP54-TP59, TP75, TP77, TP79, TP81, TP83, TP84 | Turrets                                  | Mill-Max 2308-2-00-80-00-00-07-0 |  |
| 6            | 2              | JP1, JP2                                                 | Shunt, 2mm                               | Samtec 2SN-BK-G                  |  |
| 7            | 4              |                                                          | Standoff, Snap-On                        | Keystone 8831                    |  |

dc1608af

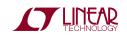

### **SCHEMATIC DIAGRAMS**

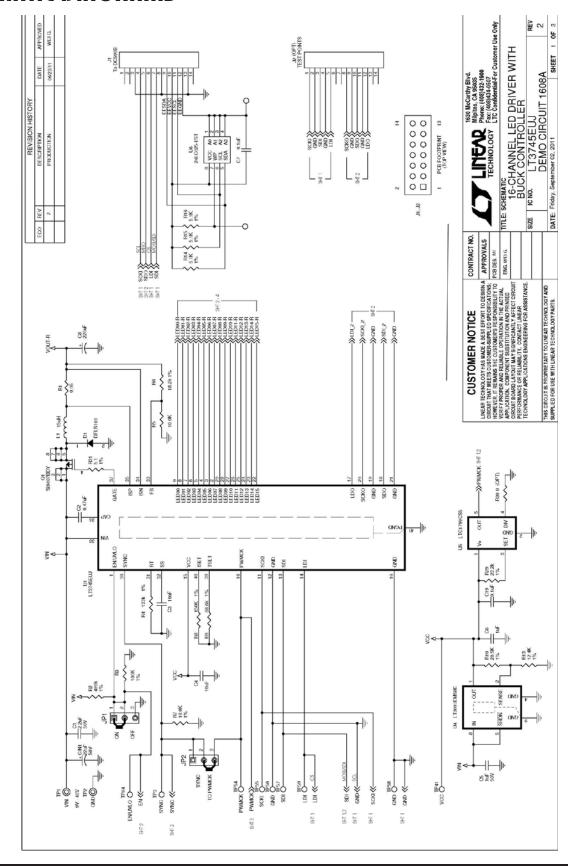

### **SCHEMATIC DIAGRAMS**

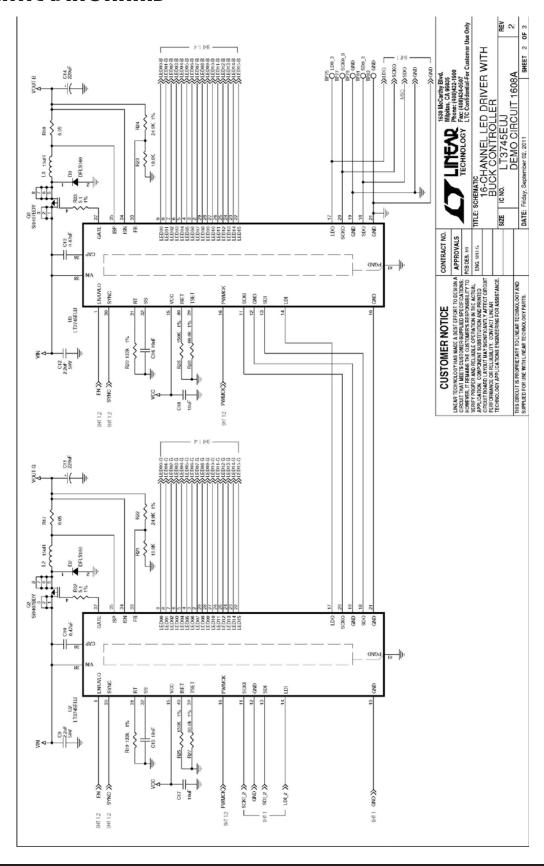

dc1608af

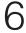

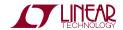

### SCHEMATIC DIAGRAMS

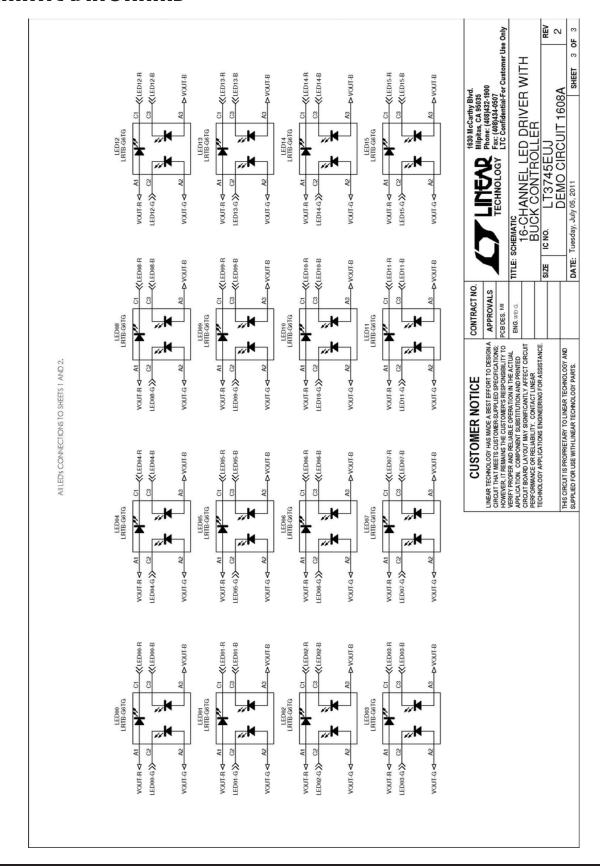

#### DEMO MANUAL DC1608A

#### DEMONSTRATION BOARD IMPORTANT NOTICE

Linear Technology Corporation (LTC) provides the enclosed product(s) under the following AS IS conditions:

This demonstration board (DEMO BOARD) kit being sold or provided by Linear Technology is intended for use for **ENGINEERING DEVELOPMENT OR EVALUATION PURPOSES ONLY** and is not provided by LTC for commercial use. As such, the DEMO BOARD herein may not be complete in terms of required design-, marketing-, and/or manufacturing-related protective considerations, including but not limited to product safety measures typically found in finished commercial goods. As a prototype, this product does not fall within the scope of the European Union directive on electromagnetic compatibility and therefore may or may not meet the technical requirements of the directive, or other regulations.

If this evaluation kit does not meet the specifications recited in the DEMO BOARD manual the kit may be returned within 30 days from the date of delivery for a full refund. THE FOREGOING WARRANTY IS THE EXCLUSIVE WARRANTY MADE BY THE SELLER TO BUYER AND IS IN LIEU OF ALL OTHER WARRANTIES, EXPRESSED, IMPLIED, OR STATUTORY, INCLUDING ANY WARRANTY OF MERCHANTABILITY OR FITNESS FOR ANY PARTICULAR PURPOSE. EXCEPT TO THE EXTENT OF THIS INDEMNITY, NEITHER PARTY SHALL BE LIABLE TO THE OTHER FOR ANY INDIRECT, SPECIAL, INCIDENTAL, OR CONSEQUENTIAL DAMAGES.

The user assumes all responsibility and liability for proper and safe handling of the goods. Further, the user releases LTC from all claims arising from the handling or use of the goods. Due to the open construction of the product, it is the user's responsibility to take any and all appropriate precautions with regard to electrostatic discharge. Also be aware that the products herein may not be regulatory compliant or agency certified (FCC, UL, CE, etc.).

No License is granted under any patent right or other intellectual property whatsoever. LTC assumes no liability for applications assistance, customer product design, software performance, or infringement of patents or any other intellectual property rights of any kind.

LTC currently services a variety of customers for products around the world, and therefore this transaction is not exclusive.

**Please read the DEMO BOARD manual prior to handling the product**. Persons handling this product must have electronics training and observe good laboratory practice standards. **Common sense is encouraged**.

This notice contains important safety information about temperatures and voltages. For further safety concerns, please contact a LTC application engineer.

Mailing Address:

Linear Technology 1630 McCarthy Blvd. Milpitas, CA 95035

Copyright © 2004, Linear Technology Corporation

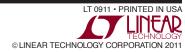